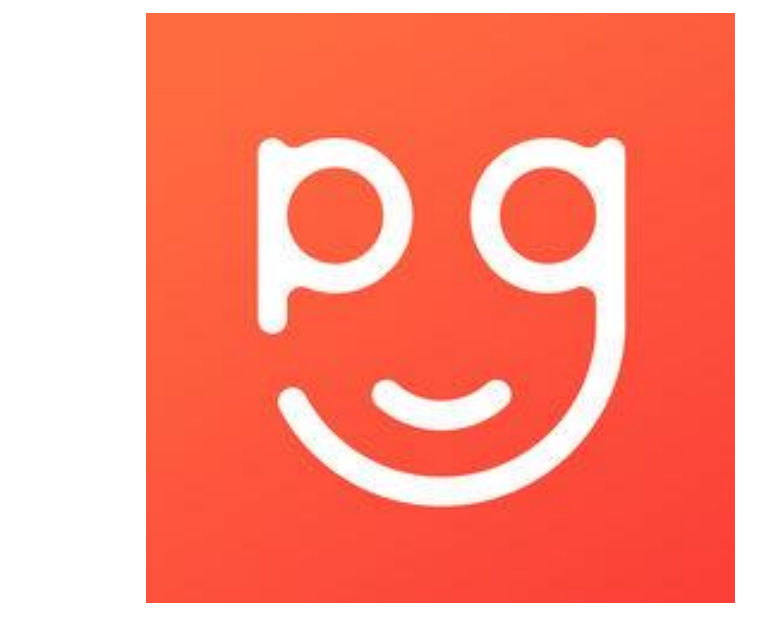

## **WELCOME TO PARENTS GATEWAY!** Guide for parents

## **PARENTS GATEWAY**

Parents Gateway is an initiative by MOE to enable parents to interact with schools more conveniently on administrative matters. Parents will be able to use this app to stay updated on school's programme and activities.

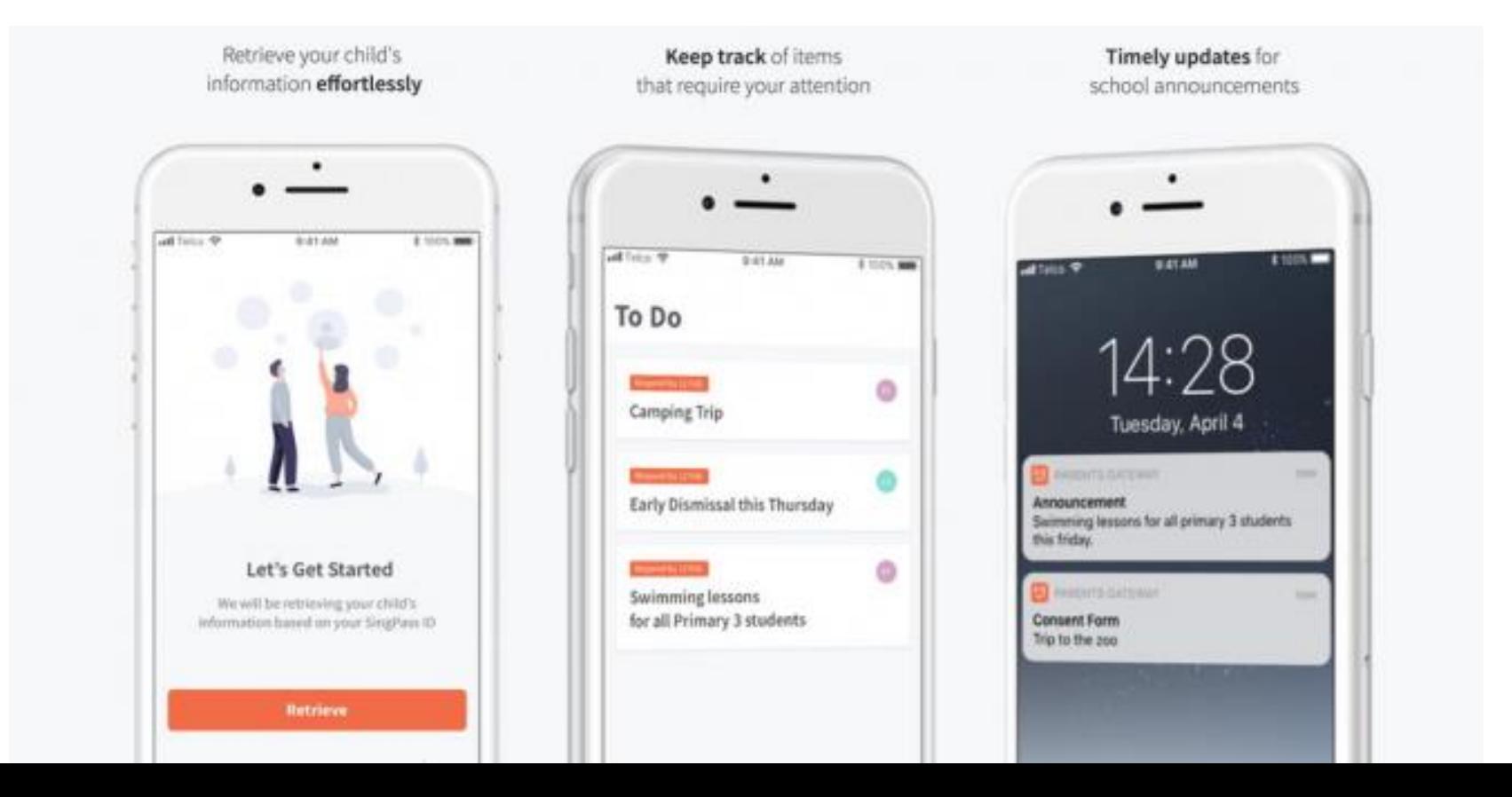

# **HOW DO YOU SIGN UP?**

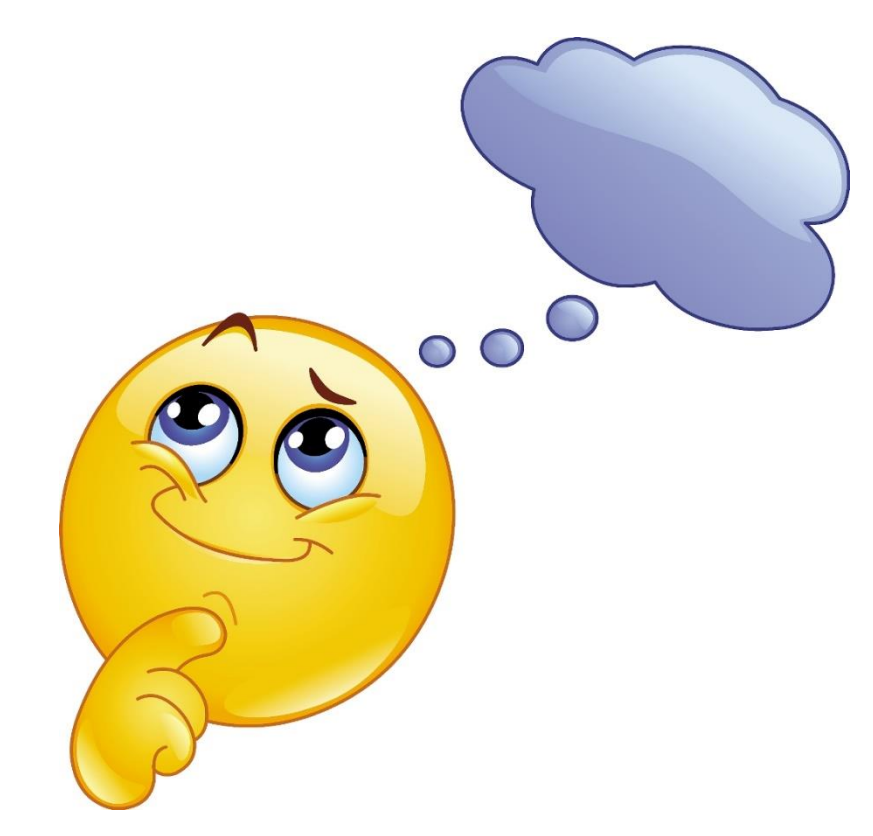

### **STEP 1: LOGIN WITH SINGPASS**

If you do not have a Singpass Account, please visit the Singpass website, [www.singpass.gov.sg](http://www.singpass.gov.sg/) or scan the QR codes for a Singpass and set up the 2-step verification (2FA). Should you require further assistance, please contact Singpass helpdesk at **6643-0555**

SINGPASS REGISTER

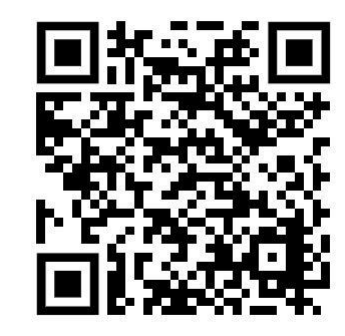

SET UP 2FA

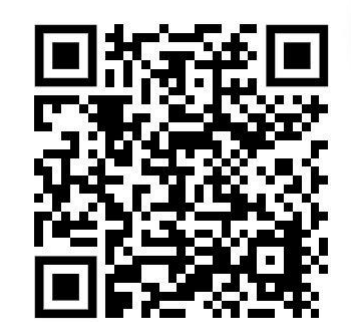

#### **STEP 2: DOWNLOAD MOBILE APP**

1. Open the Apple App store or Google Play store on your mobile phone 2. Search for the *PARENTS GATEWAY* mobile app, or scan the QR code below

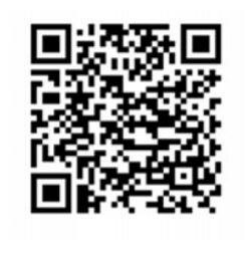

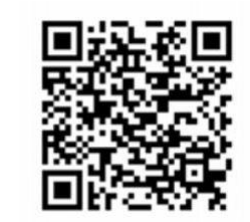

ANDROID IOS

- 3. Download and install app onto your phone
- 4. Enable "*ALLOW NOTIFICATIONS*" to receive push notifications. Note: Supported OS versions - **Android 6.0 or later & iOS 9.1 or later**

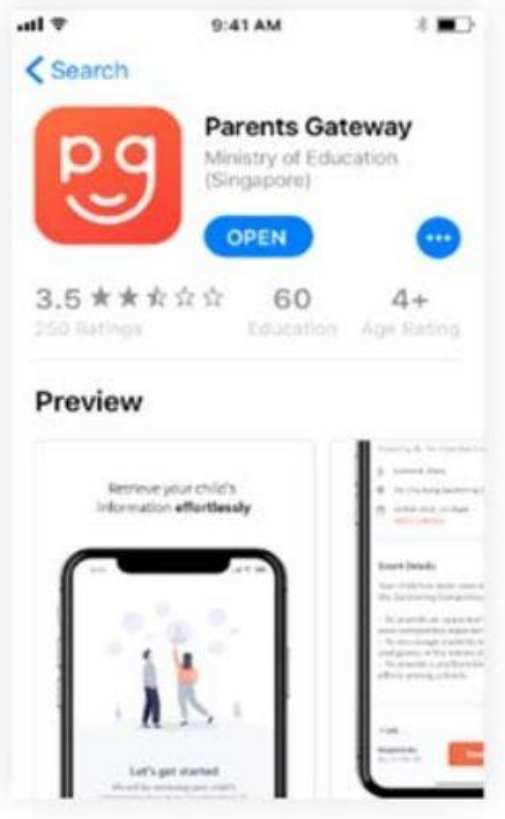

#### **STEP 3: ONE-TIME-ON-BOARDING**

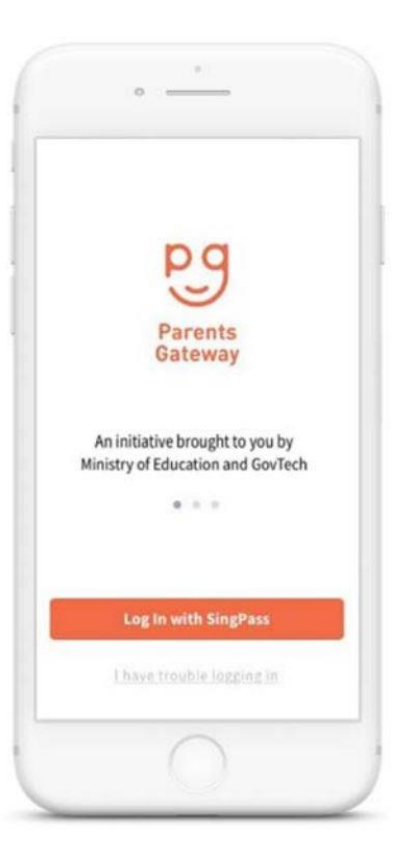

#### 1. Tap on "login with Singpass" 2. Login with your Singpass 2FA

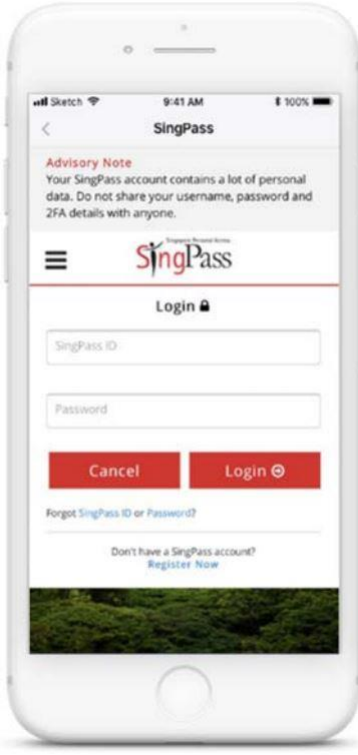

3. Tap on "Retrieve" to retrieve your 3. Tap on "Refireve" to refireve your and the state on "Done" to complete<br>child(ren)'s information and an-hearding

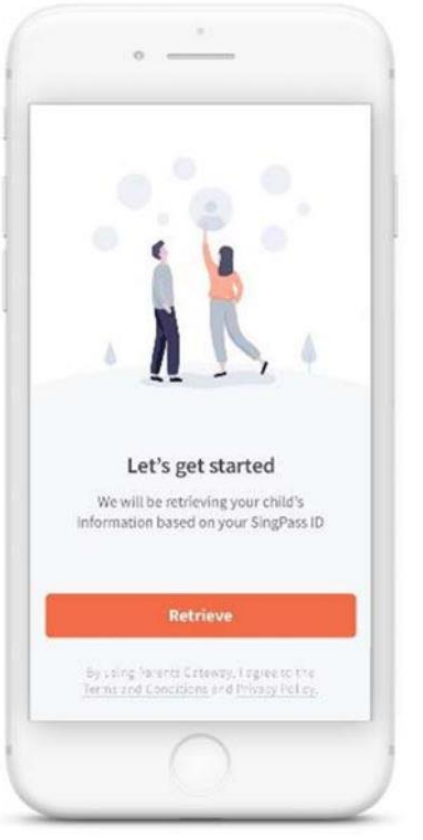

## on -boarding

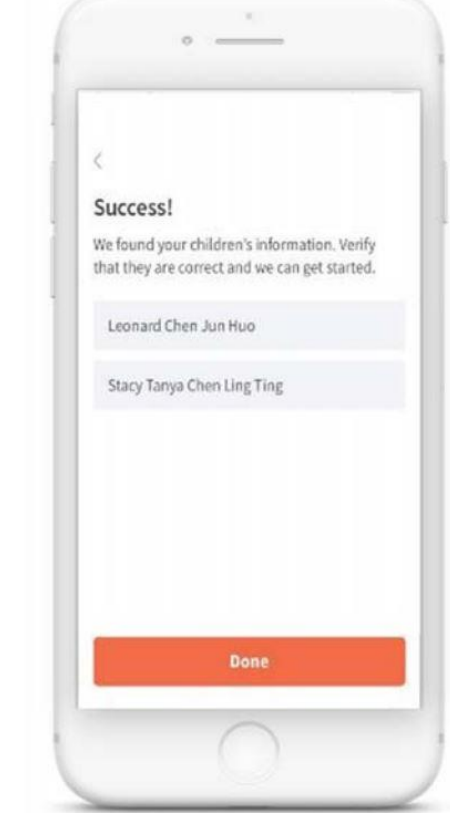

5. You should see your child(ren)'s school announcements and activities (if any)

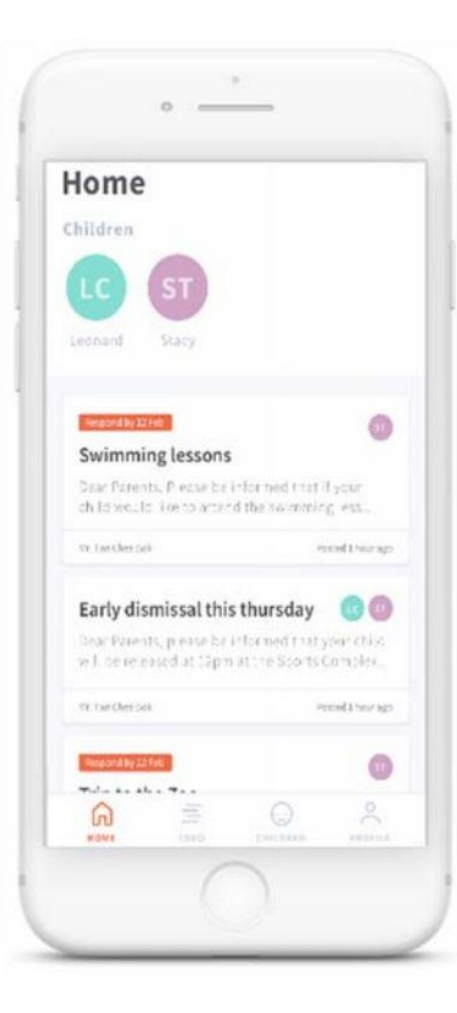